# **Recorrido Virtual en Tercera Dimensión de la Sede Principal en una Universidad de Bogotá**

Virtual Tour in Third Dimension of The Main HEADQUARTERS AT A UNIVERSTY OF BOGOTÁ

## **1 Yuri Vanessa Nieto Acevedo, 2 José Fernando López Quintero, 3 Claudio Camilo González Clavijo**

*1,2Corporación Unificada Nacional (CUN), Bogotá, Colombia 3 Universidad Nacional Abierta y a Distancia (UNAD), Bogotá, Colombia.*

> 1 yuri\_nieto@cun.edu.co.  $2$ jose\_lopezq@cun.edu.co. 3claudio.gonzalez@unad.edu.co.

> > Recibido: 21 /07/2015 • Aprobado: 15/09/2015

## **Resumen**

El presente documento tiene como objetivo el diseño de una herramienta en tercera dimensión, que permita a estudiantes y funcionarios de una Universidad ubicada en Bogotá, realizar el recorrido virtual de las instalaciones de su sede principal, a través de la Web. Para este recorrido virtual, diseñado especialmente para los nuevos estudiantes de la Universidad, se utilizó principalmente software de modelado 3D, Autodesk Maya y Unity, con el fin de adaptarlo a un motor gráfico, que pueda ser manejado por el usuario.

**Palabras clave:** autodesk maya, modelamiento 3D, recorrido virtual, tercera dimensión 3D, unity 3D.

## *Abstract*

*This document aims to design a tool in third dimension, which allows students and staff of a University located in Bogota, to carry out the virtual tour of the main headquarters facilities, through the Web. For this virtual tour, designed especially for the new students of the University, 3D modeling software, Autodesk Maya and Unity, was mainly used, in order to adapt it to a graphic engine, which can be handled by the user.*

*Keywords: autodesk maya, third dimension 3D, unity 3D, virtual tour, 3D modeling.*

. . .

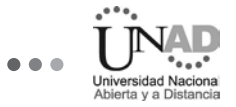

# **I. Introducción**

En la Fig. 1 y Tabla 1 se puede observar, respectivamente, el porcentaje de la población estudiantil del programa de Ingeniería de Sistemas que ingresa cada semestre a la Universidad seleccionada y el número de estudiantes de la regional de Bogotá.

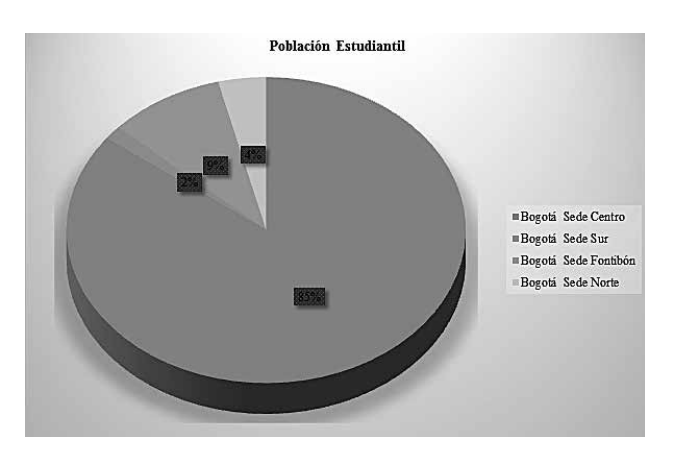

**Fig. 1** Población estudiantil del Programa de Ingeniería de Sistemas, de la Universidad escogida en Bogotá.

| Regional | Sede     | Número de estudiantes |
|----------|----------|-----------------------|
| Bogotá   | Centro   | 1472                  |
|          | Sur      | 25                    |
|          | Fontibon | 163                   |
|          | Norte    | 67                    |

TABLA I **Número de Estudiantes de la Regional de Bogota de la Universidad Seleccionada.**

Teniendo en cuenta, entonces, que aproximadamente 1.727 estudiantes ingresan a la sede principal de la Universidad seleccionada, y la importancia de que estos conozcan sus instalaciones para facilitar su recorrido, especialmente aquellos que ingresan por primera vez, se pensó en la necesidad de crear una herramienta virtual que les permita realizar un recorrido interactivo en tercera dimensión (3D), en el que puedan visualizar cada una de las dependencias de la Universidad; es decir, una herramienta de orientación y ubicación, la cual puede ser utilizada en las inducciones de los nuevos estudiantes [1].

Esta herramienta fue modelada con elementos reales para que se lograra veracidad en los entornos del recorrido. Los programas que se usaron para su desarrollo fueron estratégicos; se accedió al software más utilizado para modelar y animar en tercera dimensión en entornos gráficos con lo cual se logra obtener un impacto muy realista.

Vale aclarar, que este artículo inicia con un breve resumen en el que se da a conocer el objeto principal del proyecto, las herramientas que fueron usadas para su desarrollo y su finalidad, seguido de las palabras clave que lo definen y su funcionalidad. Luego, se encuentra la introducción, en la que se da a conocer la problemática que conllevó al desarrollo de este recorrido virtual, así como la justificación que fundamenta el objetivo del proyecto con estadísticas reales sobre la población estudiantil, que se supone será beneficiada con el mismo.

En la Sección II se presenta el Contexto, el cual se centra en la importancia de los recorridos virtuales y las aplicaciones interactivas, y se dan a conocer las definiciones de las herramientas que fueron usadas, tales como, *Autodesk Maya, Adobe phtoshop CS6* y *Unity* 3D.

En la Sección III se encuentran los antecedentes relacionados con la aplicación de recorridos virtuales y/o escenarios en tercera dimensión en Universidades como la del Bosque, la Nacional y los Andes.

La Sección IV da a conocer la metodología del desarrollo del proyecto, explicando cada una de sus etapas, el modelo que se usó y una breve definición del mismo. Igualmente, presenta información de la Universidad y del ambiente en el que fue desarrollado el recorrido.

Se finaliza el documento con las conclusiones y las referencias bibliográficas.

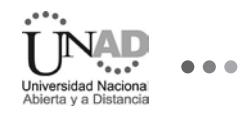

# **II.Contexto**

#### *A. Recorrido virtual*

Las visitas virtuales son una forma fácil, divertida e interactiva de ver un espacio, por medio de las fotografías panorámicas esféricas, que permiten observar el espacio fotografiado en 360º x 180º.

Es así, como estas visitas pueden llegar a convertirse en las secciones más visitadas de cualquier página web, debido al gran atractivo visual y su alto nivel de interactividad. Su objetivo es aumentar notablemente la permanencia del usuario en la página y, en consecuencia, su atracción e interés por el lugar fotografiado.

En una visita virtual, el usuario, desde cualquier computador con acceso a internet, percibe el espacio esférico totalmente verosímil y natural, tal como es en la realidad; es decir, con la sensación de encontrarse en dicho lugar.

Esta, es una forma de publicidad altamente efectiva y atractiva para los usuarios. El uso de esta tecnología interactiva puede aumentar notablemente el número de visitas a una página, aunque el tiempo de carga de las mismas, puede repercutir negativamente en estas.

El recorrido virtual o tour virtual es la solución ideal para mostrar a los clientes de una forma fácil e interactiva todos los inmuebles o instalaciones de una sede. Por sus características naturales, puede ajustarse perfectamente a cualquier sector mercantil del país, entre otros, el inmobiliario, turístico y hotelero. . Es muy sencillo de usar, y se adapta a todos los estándares tecnológicos [2] .

#### *b. Aplicaciones interactivas*

Desde que la tecnología empezó a avanzar a pasos agigantados y las aplicaciones interactivas comenzaron a convertirse en herramientas fundamentales de muchas presentaciones educacionales y empresariales, se puede afirmar que hoy por hoy son las más utilizadas para estos trabajos. Una de las ventajas que ofrecen, es la interacción entre el contenido y el usuario, lo que genera que este último quede satisfecho en cuanto a expectativas, y sea mucho más fácil la comprensión de lo que se le quiere comunicar.

Adicionalmente, se hará una breve referencia a las aplicaciones interactivas utilizadas en la educación, teniendo en cuenta la importancia de las mismas en este sector. El hecho de que los estudiantes tengan la oportunidad de acceder a este tipo de aplicaciones, los ayuda mucho con su estudio, sin importar el nivel, ya que, generalmente, tanto las escuelas primarias como las universidades están implementando todo tipo de aplicaciones interactivas, como una mejor forma de garantizar que el aprendizaje no solo sea un poco más entretenido sino también mucho más fácil. En este sentido, estas son herramientas muy apropiadas para los niños, teniendo en cuenta que ellos son a quienes más les cuesta interiorizar los contenidos que las escuelas proponen [3].

#### *C. Autodesk Maya*

Maya es un software de animación en 3D que proporciona un conjunto completo de funciones creativas para realizar animaciones, modelados, simulaciones y renderizaciones en 3D por ordenador en una plataforma de producción sumamente amplia. Maya proporciona conjuntos de herramientas de personajes y efectos de gran calidad, así como un aumento de la productividad del modelado, la texturización y las tareas de creación de sombras [4] *Autodesk Maya* (también conocido como Maya) es, entonces, un programa informático dedicado al desarrollo de gráficos en 3D, efectos especiales y animación.

Este programa surgió a partir de la evolución de *Power Animator* y de la fusión de Alias y *Wavefront*, dos empresas canadienses dedicadas a crear gráficos generados por ordenador. Más tarde, *Silicon Graphics* (ahora SGI), el gigante informático, acogió a la empresa Alias-*Wavefront*, y todo paso a ser parte de Autodesk.

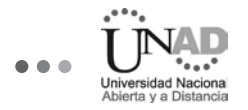

Maya se caracteriza por su potencia y las posibilidades de expansión y personalización de su interfaz y de las herramientas. MEL (*Maya Embedded Language*) es el código que forma el núcleo de Maya, gracias al cual se pueden crear *scripts* y personalizar el paquete.

El programa posee diversas herramientas para modelado, animación, render, simulación de ropa y cabello, dinámicas (simulación de fluidos), etc. Además, Maya es el único software de 3D acreditado con un Oscar debido al enorme impacto que ha tenido en la industria cinematográfica como herramienta de efectos visuales, con un uso muy extendido por su gran capacidad de ampliación y personalización.

Maya trabaja con cualquier tipo de superficie: NURBS, *Polygons* y *Subdivision Surfaces*; en estas superficies se puede convertir cualquiera de las formas básicas geométricas.

- **Nurbs:** son figuras creadas a base de curvas y superficies cuyos componentes son básicamente los CV's (*control vertex*), las isoparms (isoparamétricas) y los *hulls* (*loops* enteros de isoparms).
- • *Polygons:* son los objetos más fáciles de modelar por su falta de complejidad y su mayor número de herramientas. Sus componentes básicos son: *faces* (caras), *edges* (aristas) y *vertex* (vértices).
- • *Subdivisiones:* son un híbrido entre las *Nurbs* y los *Polygons*. Sin embargo, no se pueden modelar usando ambos estilos a la vez; para ello, hay que escoger en qué modo se desea modelar (*Standard Mode* o *Polygon Mode*). Poseen los mismos componentes que las *Nurbs* y los *Polygons,* además de un modo de refinamiento por niveles para obtener mayor subdivisión geométrica y conseguir así mayor detalle de modelado [5].

## *D. Unity 3D*

Unity es un ecosistema de desarrollo de juegos: un poderoso motor de renderizado totalmente integrado con un conjunto completo de herramientas intuitivas y flujos de trabajo rápido para crear contenido 3D interactivo; publicación multiplataforma sencilla; miles de activos de calidad, listos para usar en la tienda de activos y una comunidad donde se intercambian conocimientos.

Para desarrolladores independientes y estudios, el ecosistema democratizador de *Unity* hace añicos las barreras de tiempo y costos para crear juegos singularmente bellos. Ellos utilizan *Unity* para ganarse la vida haciendo lo que les encanta: crear juegos que enganchan y deleitan a los jugadores en cualquier plataforma [6].

## *E. Adobe Phtoshop CS6*

*Photoshop* CS6 es una potente herramienta de imagen que mejora las fotos gracias a su gran motor. Esta versión tiene nuevas características que permiten desarrollar fotografías con una nueva calidad*;*  es una nueva herramienta de trabajo que convierte lo antiguo en novedoso. Aquellos que conocen las antiguas versiones de esta herramienta de imagen notarán que la interfaz es bastante similar [7].

#### *F. Visita virtual*

Según [8] las visitas virtuales se podrían clasificar en tres tipos. El primero, más sencillo y asequible, estaría constituido por un conjunto de páginas Web dispuestas de forma lógica y con el objetivo de proveer una visita guiada a las instalaciones del museo.

El segundo tipo utilizaría ambientes en 3D navegables, por ejemplo, tecnología *Quicktime* VR, que proporciona una sensación mínima de presencia pero que resulta en una experiencia solitaria para el visitante.

Por último, una visita virtual en un ambiente de simulación 3D ofrece una ampliación del real, permitiendo al visitante un mayor grado de libertad para que interactúe con modelos y objetos, tocando

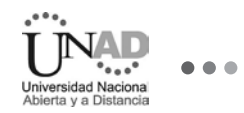

libremente, y con la posibilidad de interacción con otros visitantes virtuales. El grado máximo de visita virtual está dado en cuanto este tipo de ambiente permite la interacción en tiempo real entre los visitantes virtuales [9].

## *G. Modelamiento 3D*

La aplicación del modelado 3D para la difusión de puntos y elementos de interés turístico es un tema que está a la orden del día tanto de forma directa (aplicaciones dedicadas y diseñadas para el turista) como indirecta (usando aplicaciones generales en las que los turistas encuentran utilidad). Por otro lado, la generación de modelos 3D y el uso de los mismos en aplicaciones de realidad aumentada proporcionan una nueva perspectiva y posibilidades de interacción que aumentan la experiencia del turista en los destinos [10].

## *H. Texturización*

El texturizado consiste de cavidades con cierto diámetro, profundidad, separación y distribución hechas en una superficie mediante diferentes procedimientos. El texturizado de superficies modifica el régimen de lubricación, lográndose, en la mayoría de los casos, una disminución del coeficiente de tracción [11].

#### *I. Sitio Web*

Es un conjunto de archivos electrónicos y páginas web referentes a un tema en particular, que incluye una página inicial de bienvenida, generalmente denominada *home page*, con un nombre de dominio y dirección en internet específicos. Los sitios web pueden ser de diferentes géneros, destacando los de negocios, servicio, comercio electrónico en línea, imagen corporativa, entretenimiento e informáticos [12].

## *J. Desarrollo Web*

El desarrollo web demanda cada vez más interactividad y capacidad de personalización de los sitios; las limitaciones que imponen enfoques como el de HTML pueden ser superadas empleando tecnologías como PHP y MySQL. PHP es un lenguaje de secuencia de comandos de servidor diseñado específicamente para la Web, mientras que MySQL constituye el mejor sistema para la administración de bases de datos relacionales de modo rápido y sólido [13].

## **III. Antecedentes**

## *A. Recorrido virtual del mapa de la Universidad Nacional de Colombia, Sede Bogotá*

En la Fig. 2 se puede observar un mapa de la Universidad Nacional de Colombia, sede Bogotá, el cual permite hacer un recorrido virtual libre o predeterminado sobre él [14]. Así mismo, permite recorrer una parte de la Universidad, y ayuda a los nuevos estudiantes y funcionarios del plantel a ubicarse mucho mejor en su primera visita presencial.

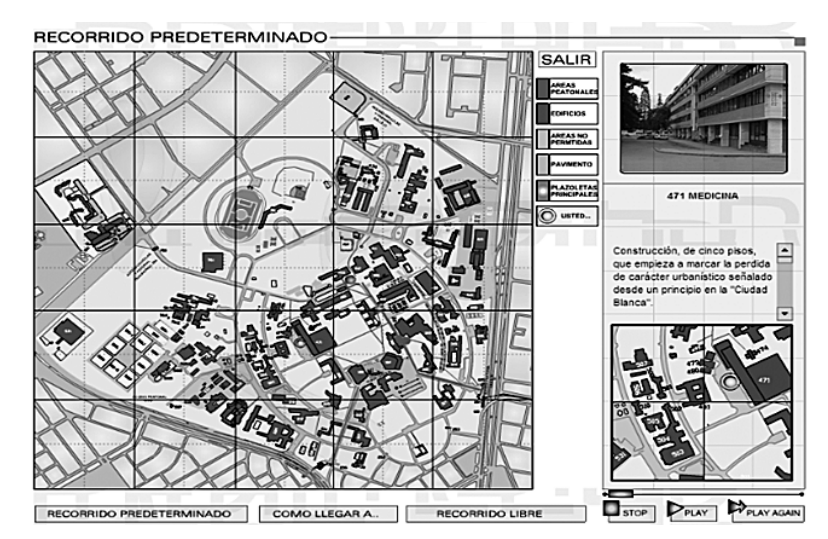

**Fig. 2** Recorrido virtual del mapa de la Universidad Nacional de Colombia.

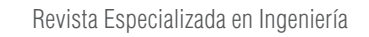

La aplicación contiene, además, un mapa con radar que indica en qué punto de la Universidad se encuentran.

En la Fig. 3 se puede observar el porcentaje de utilidad por Facultades del recorrido virtual.

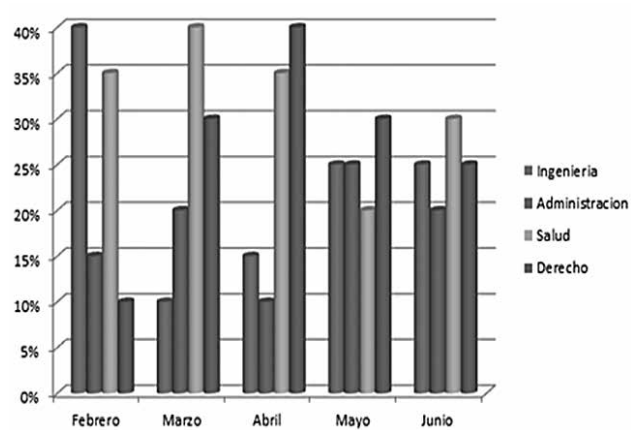

**Porcentaje de Utilidad**

**Fig. 3** Porcentaje de utilidad por Facultades del recorrido virtual del mapa de la Universidad Nacional de Colombia.

## *B. Recorrido virtual en 360° del Museo del Oro en Bogotá.*

En la fig. 4 se presenta el recorrido virtual del Museo del Oro. En este recorrido se puede visualizar, por medio de fotografías en 360°, las instalaciones exteriores e interiores del Museo [15].

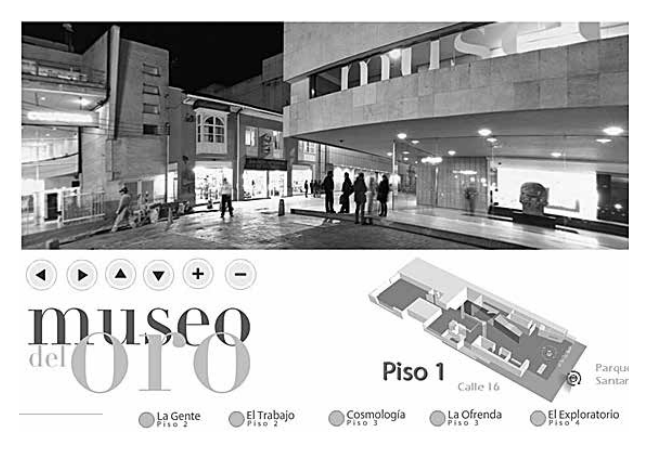

**Fig. 4** Recorrido virtual en 360° del Museo de Oro.

El recorrido virtual del Museo del Oro va dirigido a todo público que lo quiera conocer un poco antes de decidir visitarlo; se diseñó con solo fotos de alta resolución, para brindar la mejor experiencia al visualizarlo mediante vía web.

En la fig. 5 se presenta el nivel de satisfacción de los usuarios.

**Nivel de Satisfacción del Usuario**

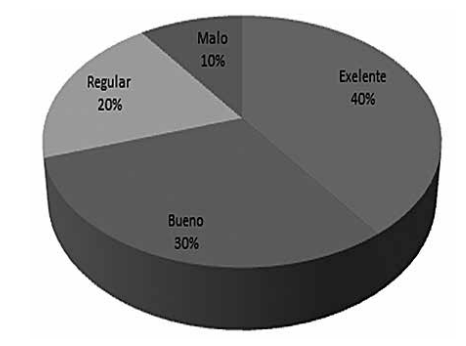

**Fig. 5** Nivel de satisfacción del usuario al utilizar el recorrido virtual en 360° del Museo De Oro.

## *C. Recorrido virtual en 360° de la Universidad del Bosque*

En la Fig. 6 se puede observar el recorrido virtual mediante fotos animadas y vistas con 360° de las instalaciones de la Universidad del Bosque [16].

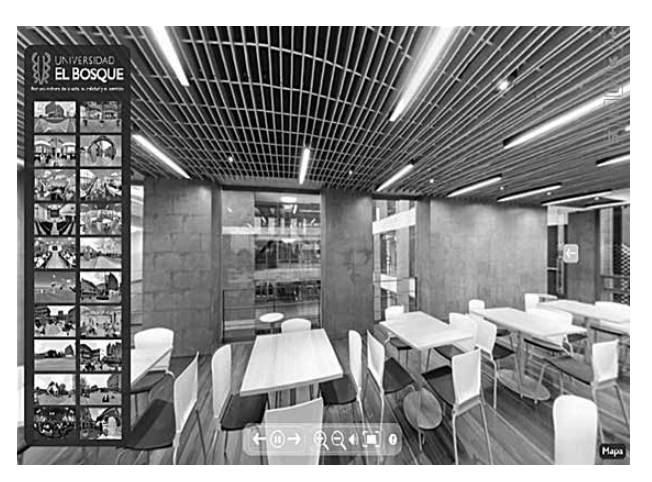

**Fig. 6** Recorrido virtual en 360° de la Universidad el Bosque.

La Universidad del Bosque implementa esta aplicación web para obtener una mejor ubicación dentro de la misma. En esta aplicación se muestra también el exterior de la Universidad utilizando fotos de alta resolución.

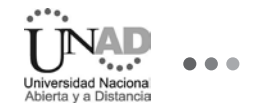

En la Fig. 7 se puede apreciar el concepto de los estudiantes de la Universidad en relación con este recorrido virtual.

## **Utilidad de la aplicación según estudiantes de primer semestre**

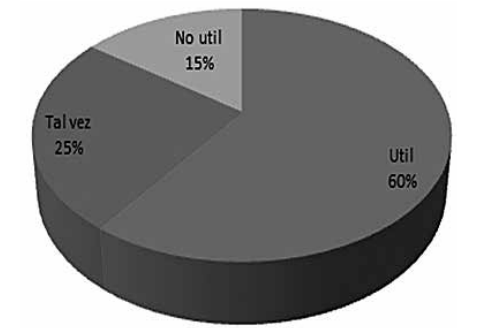

**Fig. 7** Utilidad del recorrido virtual de 360° de la Universidad Del Bosque según estudiantes de primer semestre.

## *D. Recorrido virtual de la Universidad de Los Andes, Bogotá, Colombia.*

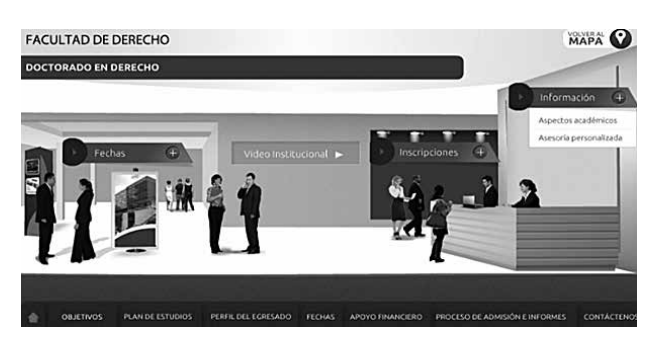

**Fig. 8** Recorrido virtual de la Universidad de los Andes Colombia.

En el recorrido virtual de la Universidad de los Andes se pueden observar sus Facultades modeladas (ver Fig. 8) [17].

También muestra información detallada de cada punto de atención de las Facultades, lo cual resulta útil para los nuevos estudiantes.

En la Fig. 9 se puede apreciar el porcentaje de uso de esta aplicación en tres áreas diferentes: información de la Facultad; ubicación y conocimiento de carreras.

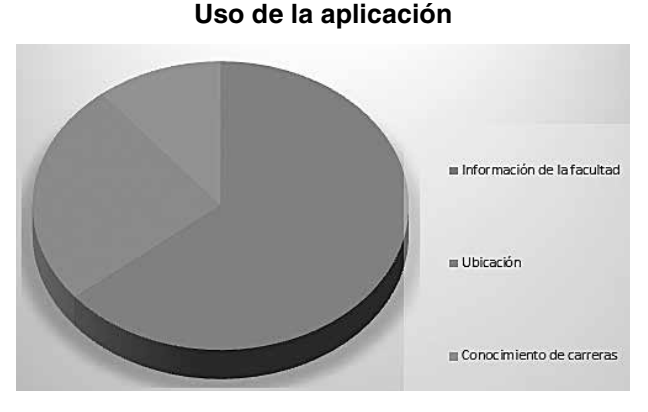

**Fig. 9** Uso del recorrido virtual de la Universidad de los Andes Colombia en diferentes áreas

Finalmente, en la Tabla 2 se presenta un resumen por número de visita y calificación de las aplicaciones nombradas anteriormente.

TABLA II. **Resumen por Número de Visitas y Calificación de las Aplicaciones Vistas.**

| <b>APP</b>                                                                                    | S.O   |                | N.<br><b>VISITAS</b> | <b>CALIFI-</b><br><b>CACIÓN</b> |
|-----------------------------------------------------------------------------------------------|-------|----------------|----------------------|---------------------------------|
|                                                                                               | Móvil | <b>Desktop</b> |                      |                                 |
| Recorrido virtual<br>del mapa de<br>la universidad<br>nacional de<br>colombia, sede<br>bogotá |       | x              | 3'400.000            | 4,7                             |
| Recorrido virtual<br>$de 360^\circ$ del<br>museo del oro de<br>bogotá,                        |       | x              | 2'140.300            | 4,0                             |
| Recorrido virtual<br>de la universidad<br>del bosque,                                         |       | x              | 2'100.550            | 4.4                             |
| Recorrido virtual<br>universidad de los<br>andes, bogotá,<br>colombia.                        |       | x              | 2'450.700            | 4,2                             |

De esta manera, se puede concluir que un recorrido virtual resulta útil en cualquier plantel, pues ayuda a los nuevos visitantes a reconocer el lugar antes de visitarlo por primera vez, tanto para ubicarse como para conocer las diferentes dependencias del mismo y orientarse en ellas.

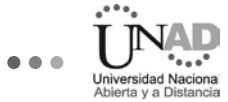

# **IV. Metodologia de Desarrollo**

Para el desarrollo de este proyecto, se seleccionó el modelo **Cascada**, por ser el más básico de todos los modelos y haber servido como bloque de construcción para los demás paradigmas de ciclo de vida. El modelo está basado en el ciclo convencional de una ingeniería y su visión es muy simple: el desarrollo de software se debe realizar siguiendo una secuencia de fases.

Por tanto, el arquetipo del ciclo de vida abarca las siguientes actividades:

- • **Ingeniería y análisis del sistema:** debido a que el software es siempre parte de un sistema mayor, el trabajo comienza estableciendo los requisitos de todos los elementos del sistema y luego asignando algún subconjunto de estos requisitos al software.
- • **Análisis de los requisitos del software:** el proceso de recopilación de los requisitos se centra e intensifica especialmente en el software. El Ingeniero de Software debe comprender el ámbito de la información del software, así como la función, el rendimiento y las interfaces requeridas.
- **Diseño:** el diseño del software se enfoca en cuatro atributos distintos del programa: la estructura de los datos, la arquitectura del software, el detalle procedimental y la caracterización de la interfaz. El proceso de diseño traduce los requisitos

en una representación del software con la calidad requerida antes de que comience la codificación.

- **Codificación:** el diseño debe traducirse en una forma legible para la máquina. Si el diseño se realiza de una manera detallada, la codificación puede realizarse mecánicamente.
- • **Prueba:** una vez que se ha generado el código, comienza la prueba del programa. La prueba se centra en la lógica interna del software y en las funciones externas, realizando pruebas que aseguren que la entrada definida produce los resultados que realmente se requieren.
- • **Mantenimiento:** el software sufrirá cambios después de que se entrega al cliente. Los cambios ocurrirán si se encuentran errores, si el software debe adaptarse a cambios del entorno externo (sistema operativo o dispositivos periféricos) o si el cliente requiere ampliaciones funcionales o del rendimiento [18]

Se escogió este método porque se adecua al proceso de desarrollo del proyecto, en lo que tiene que ver tanto con los estudios preliminares que se han de ejecutar, como con las pruebas que se deben realizar una vez terminado.

En la Fig. 10 se puede observar el diagrama de flujo de este proceso.

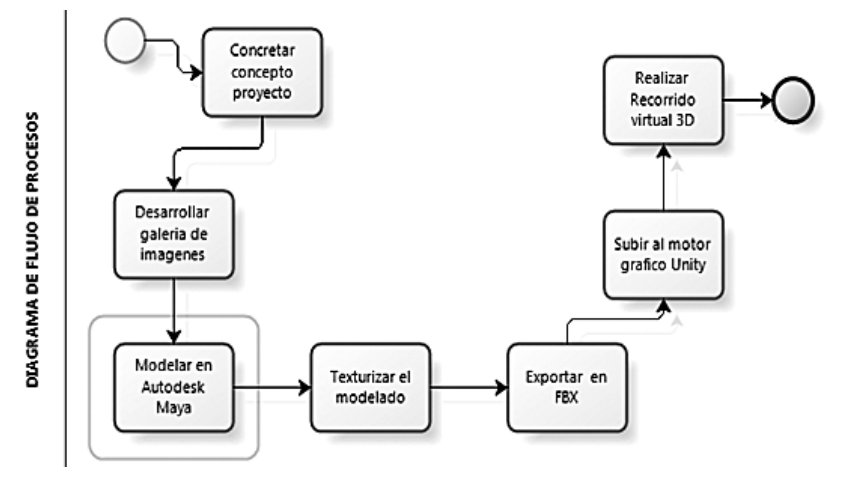

**Fig. 10** Diagrama de flujos de proceso.

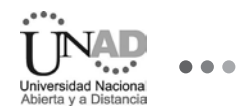

#### *A. Concretar concepto del proyecto*

La idea de este proyecto surge por el alto porcentaje de estudiantes nuevos que ingresan semestralmente a la Universidad seleccionada y la necesidad de orientarlos y ubicarlos antes de que entren por primera vez a las instalaciones de la sede principal.

#### *B. Desarrollar galería de imágenes*

Para obtener un resultado lo más óptimo posible en el modelamiento 3D de cada uno de los elementos que componen la infraestructura de la sede principal, se recolectaron las fotografías necesarias de las instalaciones de la sede A, para su posterior análisis, con el ánimo de lograr un acertado modelamiento a escala de cada sección que la conforman.

#### *C. Modelar en AutoDesk maya*

Después de la recolección y análisis de las imágenes obtenidas se procede a realizar el modelamiento en 3D, en el software *Autodesk Maya*, el cual proporciona un gran conjunto de funciones para realizar una adecuada tarea, facilitando el modelamiento lo más detallado posible y dar, así, la sensación de realidad.

### *D. Texturizar el modelado*

Observando las fotografías obtenidas de la sede principal, se detallan las texturas de cada uno de los elementos que componen la infraestructura, tales como, los tipos de diseño del suelo, el techo, paredes, asientos, escritorio, etc. Después de analizar estas texturas, se imitan con el software, aplicándolas al entorno del modelado según corresponda; así mismo, se aplican las correctas dimensiones de cada objeto, con el fin de lograr una adecuada proporción de cada uno en el modelado.

#### *E. Exportar a formato FBX*

**U**na vez finalizado el modelado 3D en el software *Autodesk Maya*, se procede a guardarlo con uno de los variados formatos que este software nos proporciona; en este caso, se guardó como .FBX, por ser este, el formato soportado por el próximo software que se ha de utilizar: *Unity*.

### *F. Subir al motor gráfico: Unity*

Teniendo el modelado sin animación proporcionado por *Autodesk Maya*, con el motor gráfico *Unity* se importa para darle movimiento; se importan todas las texturas utilizadas en *Autodesk Maya*, así como las vistas y cámara para realizar el recorrido [20].

#### *G. Realizar el recorrido virtual 3D*

Una vez el recorrido virtual está preparado, se sube a un servidor para que pueda ser accesible desde cualquier computador con acceso a internet, solicitando datos básicos para poder ingresar al mismo.

# **V. Recorrido Virtual**

Se realiza el recorrido virtual en tercera dimensión (3D), de la sede principal, regional centro de Bogotá de la Universidad seleccionada para el proyecto, con el objetivo de orientar y ubicar a los nuevos estudiantes que ingresan cada semestre y que hacen uso de las instalaciones de la sede.

La herramienta se desarrolló con elementos reales para que se lograra veracidad en los entornos del recorrido. Los programas que se usaron para tal fin, fueron estratégicos y los más utilizados para modelar y animar en tercera dimensión en entornos gráficos, con lo cual se logró obtener un impacto muy realista.

#### *A. Universidad escogida*

La Universidad escogida es de carácter privado, constituida como persona jurídica de utilidad común, sin ánimo de lucro, con una trayectoria de más de treinta años en el mundo de la educación superior en Colombia, durante los cuales ha consolidado un Proyecto Educativo en el que está transformando permanentemente el aprendizaje de sus estudiantes con innovación tecnológica para hacer de esta una formación integral de líderes con visión empresarial global.

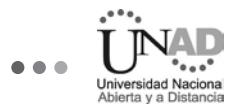

Como fruto de la constante perseverancia, trabajo mancomunado y focalizado de la institución, se ha consolidado un crecimiento, posicionamiento y reconocimiento nacional, que hoy hace parte de la base sobre la cual se continuará proyectando el aporte estratégico a la sociedad, en la transformación de personas y la creación de nuevas historias de vida, a través de sus tres escuelas: Ciencias Administrativas, Ingenierías y Comunicaciones, en las metodologías de estudio presencial y a distancia [19].

## *B. Regional Bogotá, sedes centro. Direcciones.*

En la Tabla 3 se dan a conocer las direcciones de las diferentes sedes de la Universidad seleccionada y en la Fig. 11, su correspondiente mapa.

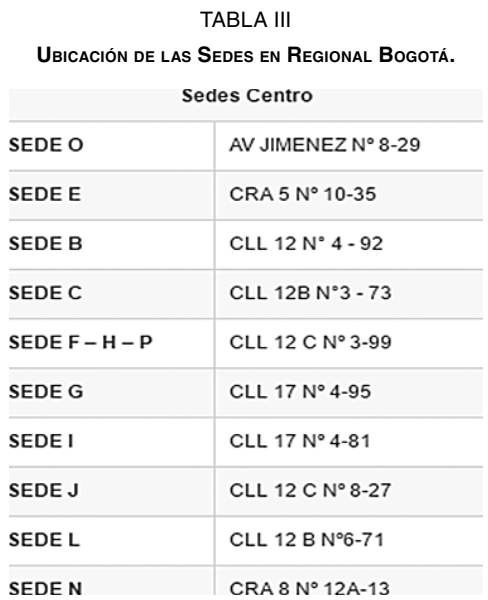

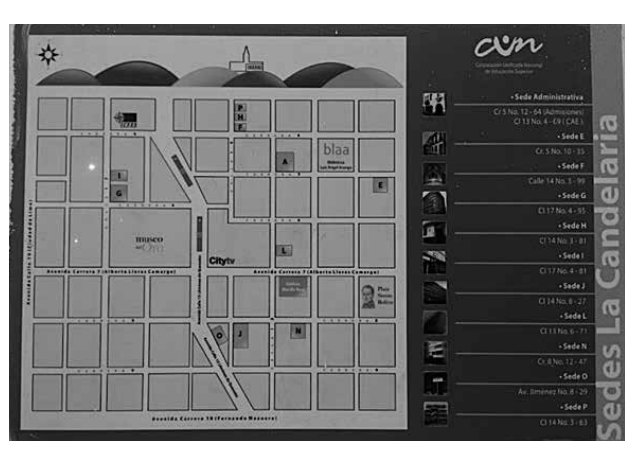

**Fig. 11** Mapa de sedes en Regional Centro Bogotá.

## *C. Aplicación*

En las figuras 12, 13, 14, 15 y 16 se presentan algunos pantallazos de la aplicación del recorrido virtual.

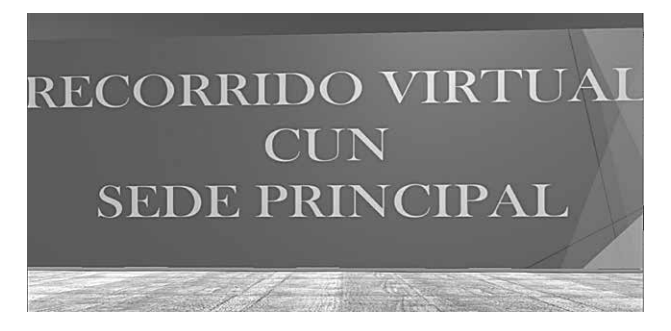

**Fig. 12** Pantallazos de aplicación, recorrido virtual Sede principal.

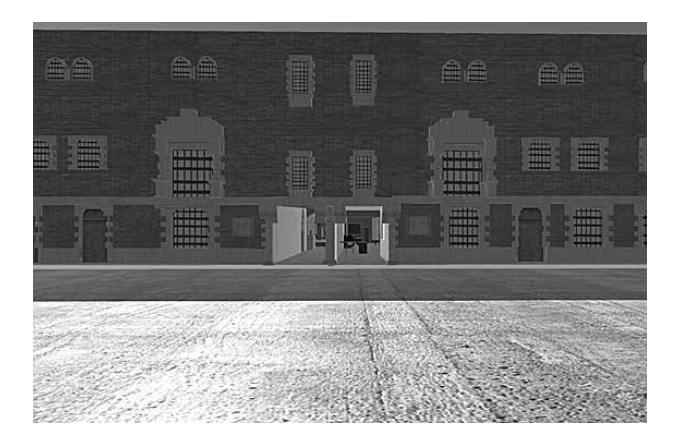

**Fig. 13** Pantallazos de aplicación, fachada de la Sede principal, Bogotá.

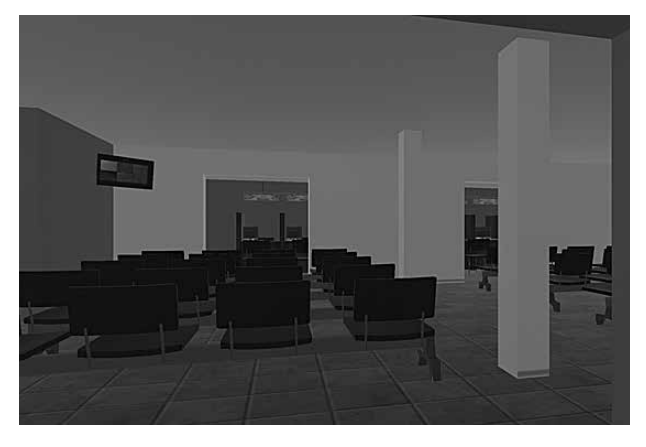

**Fig. 14** Pantallazos de aplicación, Centro de Atención CIGE, Bogotá.

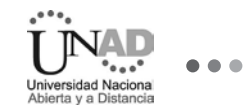

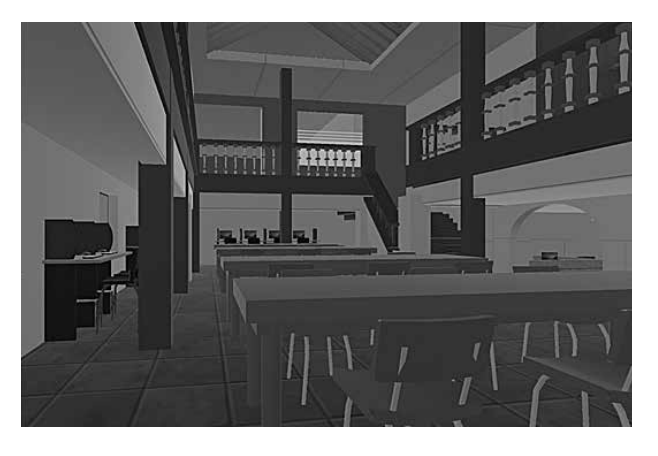

**Fig. 15** Pantallazos de aplicación, Biblioteca, Sede principal Bogotá.

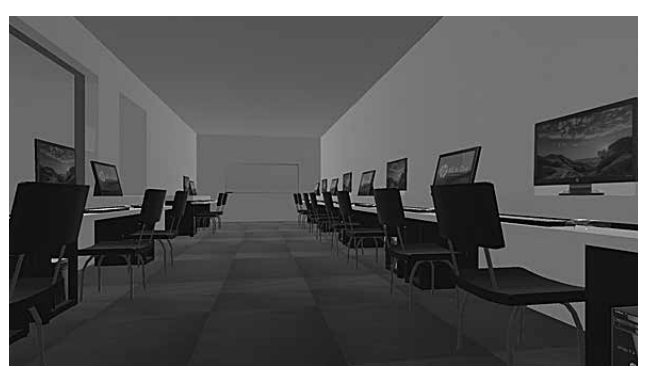

**Fig. 16** Pantallazos de aplicación, Sala 201, Sede A Bogotá.

# **IV. Conclusiones**

El proyecto que se realizó ha contribuido de una manera significativa para que los estudiantes nuevos de la Universidad seleccionada conozcan, previo a una primera visita, las instalaciones que conforman su sede principal, lo que confirma que se cumplió con los objetivos propuestos [21].

El recorrido virtual 3D de la sede principal de la Universidad facilita a los estudiantes y funcionarios ubicarse y orientarse mejor en sus diferentes dependencias.

Finalmente, gracias al desarrollo de este proyecto, los autores nos acercamos al conocimiento de programas desconocidos, logrando manejarlos óptimamente y así concluir exitosamente el proyecto.

# **Referencias Biliográficas**

- **[1]** Programa Ingenieria de Sistemas, 1 10 2015. [En línea].
- **[2]** I. Montoya, «Tours 360,» 30 10 2012. [En línea]. Available: http://tourvirtual.com.mx/que-es-un-recorrido-virtual/.
- **[3]** Suelos Interactivos, «Suelos Interactivos,» [En línea]. Available: http://www.suelosinteractivos.com/recursos-interactivos/aplicacionesinteractivas.html.
- **[4]** Autodesk Sodtware [En línea]. Available: http://www.autodesk.com/gallery/overview
- **[5]** G. L. Lledó, «Educación y nuevas tecnologias,» 23 03 2010. [En línea]. Available: http://blogs.ua.es/gonzalo/tag/autodesk-maya/.
- **[6]** Unity 3D, «Unity,» [En línea]. Available: https://unity3d.com/ es/unity.
- **[7]** S. Arroyo, «PHP NUKE,» 22 09 2015. [En línea]. Available: https://2ae7-descargar.phpnuke.org/es/c156215/adobephotoshop-cs6#.VE8ve\_mG8VY.
- **[8]** T. Barbieri, P. Paolini. Cooperative Visits for Museum WWW Sites a Year Later: Evaluating the Effect. Politécnico de Milán, 2000.
- **[9]** M. Sabbatini, Centros de ciencia y museos científicos virtuales: teoría y práctica., Salamanca: Universidad de salamanca, 2003.
- **[10]** J. L. Caro, Fotogrametría y modelado 3D: un caso práctico para la difusión del patrimonio y su promoción turística, Malaga: Universidad de malaga, 2012.
- **[11]** L. A. M. Santiyanes, «INTERACCIÓN ENTRE VISCOSIDAD Y DIMENSIONES DE PATRONES DE,» *SOMIM,* vol. 1, nº 1, p. 6, 2010.
- **[12]** S. J. A, Analisis y Diseño de sistemas de informacion, Mexico: Mc Graw-Hill, 1989.
- **[13]** L. T. Luke Welling, DESARROLLO WEB CON PHP Y MYS-QL, España: ANAYA MULTIMEDIA, 2005.
- **[14]** Universidad Nacional De Colombia, «Universidad Nacional De Colombia,» [En línea]. Available: http://www.recursosfisicos.unal.edu.co/MapaUN\_SWF/MapaUNSWF.html.
- **[15]** Museo de oro, «Museo de oro,» [En línea]. Available: http:// www.banrepcultural.org/museo-del-oro2/MO360/p1a/\_ flash/archivo\_p1.html.
- **[16]** Universidad El Bosque, «Universidad El Bosque,» [En línea]. Available: http://www.uelbosque.edu.co/recorrido\_virtual.
- **[17]** Universidad de los Andes Colombia, «Universidad de los Andes Colombia,» [En línea]. Available: https://posgrados. uniandes.edu.co/index.php?page=mapa.
- **[18]** Libros Web [En línea] Available: http://librosweb.es/
- **[19]** CUN, «CUN,» [En línea]. Available: http://www.cun.edu.co/ quienes-somos.html.
- **[20]** Á. Ulldemolins, Recorridos Virtuales, Espana: Cretive Commons, 2011.
- **[21]** F. S. Acosta Samboni, D. F. Hoyos Prieto y S. L. Lopez Zea, «Tesis de grado tecnología: Recorrido virtual 3D CUN,» Bogotá, 2015.